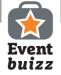

# Lead scanning

Eventbuizz Lead scanner works as an efficient lead generator straight off your smartphone. Before the scanning is completed, you can gather the attendees signature to comply with regulations regarding data.

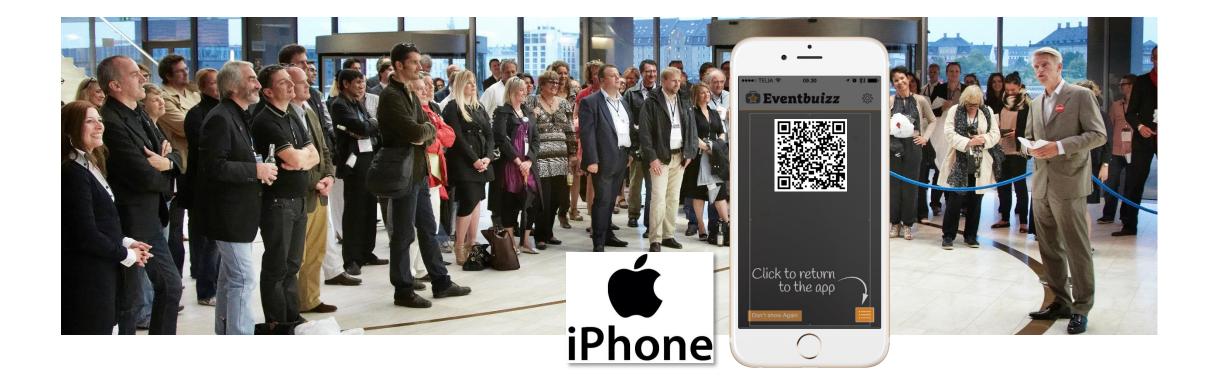

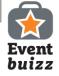

99959

## Download Eventbuizz Lead scanner

Go to App Store

Search for Eventbuizz lead scanner Download and Open

Scanner is now on your phone

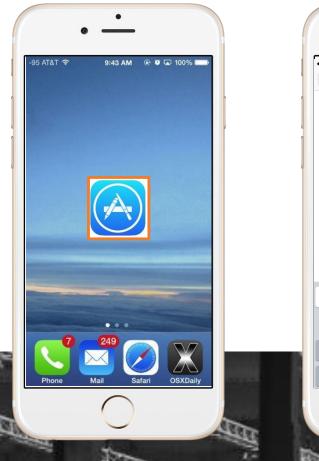

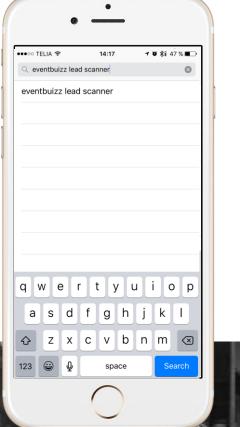

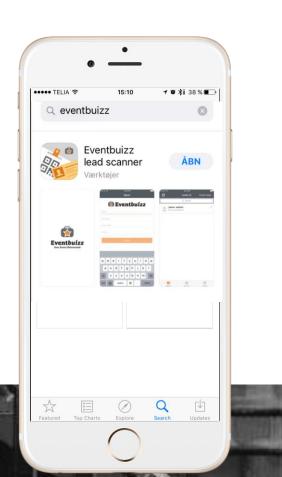

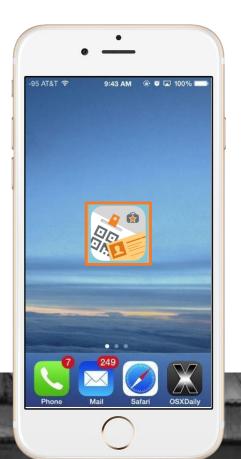

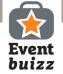

#### Get started!

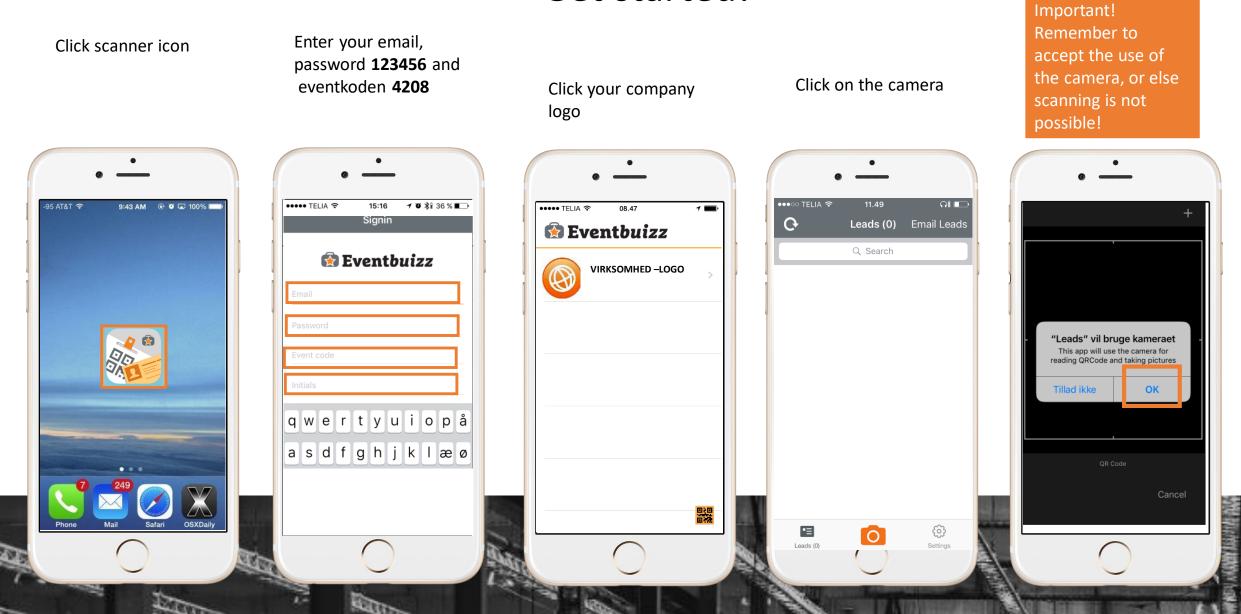

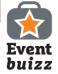

#### This is how you make a scan!

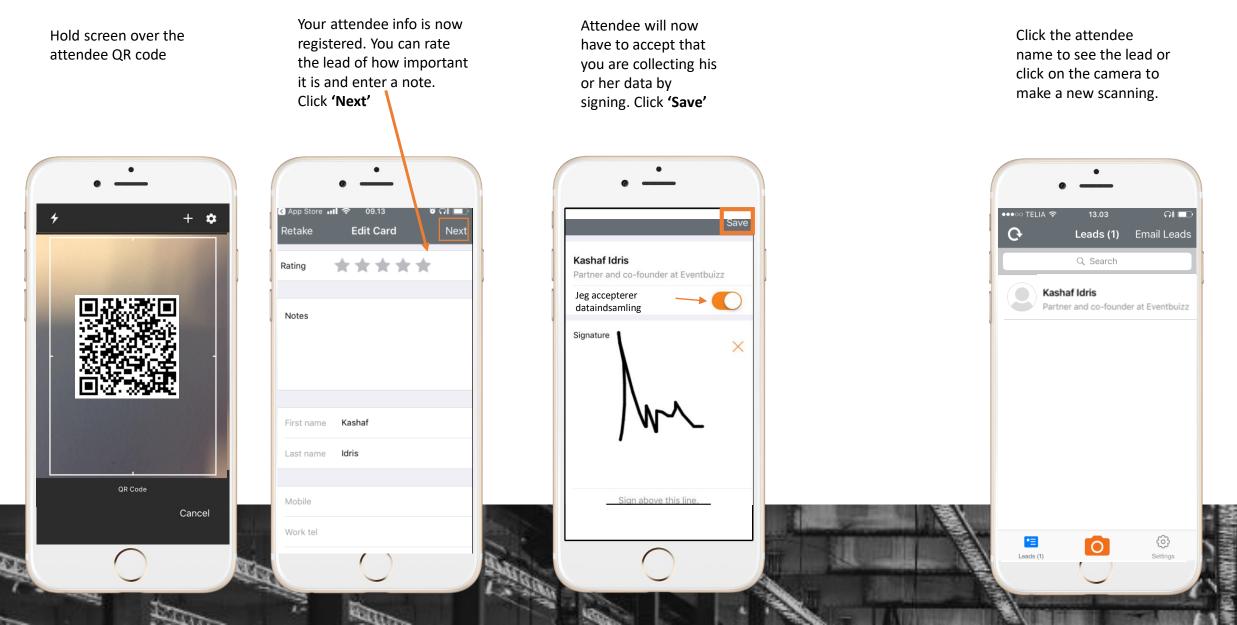

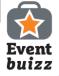

## Make a test scan

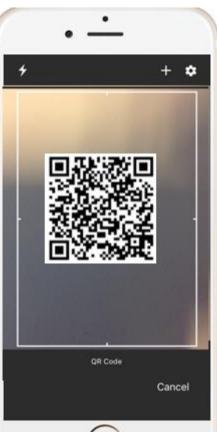

Lisbeth Groth Haastrup

Maskinmestrenes Forening

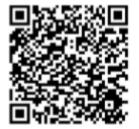

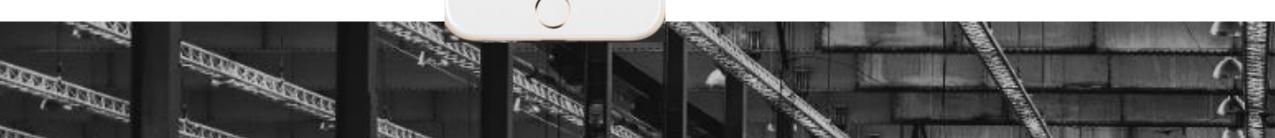

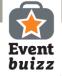

95 AT&T 🤶

## Access to your leads – send them by email

Click scanner icon

9:43 AM 💮 🔍 🗔 100% 🗖

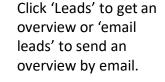

Leads (1)

Q Search

0

ĝ

Settinas

Alice Morrison CEO at Med tec company

●●●○○ TELIA 裦

•=

Leads (1)

G

Insert your email address and click 'send'

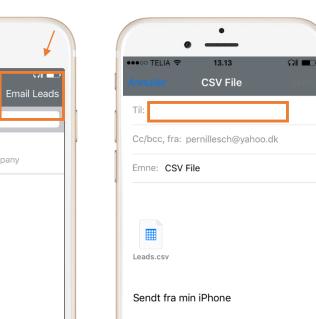

# **IMPORTANT**

We strongly recommend that you make a test scan prior to the event.

- Log on app
- Make a test scan
- Add a note
- Save
- Click Settings
- Click Email My Leads
- Check your inbox
- Open sheet to check info and notes.

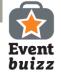

#### Overview of leads

In 'Signatures' – you find the url for the collected signatures. Copy the link to your browser to see the signature.

| F  | iler         | Hjem   | em Indsæt Sidelayout Formler Data Gennemse Vis $Q$ Fortæl mig, hvad du vil foretage dig |                                  |         |       |            |          |            |         |                         |           |                                         |        |       |                                            |                   | Я, D                                            |          |
|----|--------------|--------|-----------------------------------------------------------------------------------------|----------------------------------|---------|-------|------------|----------|------------|---------|-------------------------|-----------|-----------------------------------------|--------|-------|--------------------------------------------|-------------------|-------------------------------------------------|----------|
| S  | æt<br>ad • * | • F    |                                                                                         | <ul> <li>11</li> <li>↓</li></ul> |         |       | ≣          | P Ombr   |            |         | 000   €0 .00<br>,00 →,0 | formateri | et Formate<br>ng - som tabe<br>Typograf | el • • |       | Endsæt 🔹<br>Slet 🔹<br>Formatér •<br>Celler | ∑ -<br>↓ -<br>∢ - | Sortér og Søg o<br>filtrer - vælg<br>Redigering | -        |
|    |              |        |                                                                                         |                                  |         |       |            |          |            |         |                         |           |                                         |        |       |                                            |                   |                                                 |          |
| H: | 10           | *      | 1 2                                                                                     | K 🗸                              | fx      |       |            |          |            |         |                         |           |                                         |        |       |                                            |                   |                                                 |          |
|    | A            |        | В                                                                                       | С                                | D       | E     | F          | G        | Н          | М       | N                       | 0         | Р                                       | Q      | R     | S                                          | Т                 | U                                               | V        |
| 1  | First n      | ame La | st name                                                                                 | Email                            | Initial | Phone | Company    | Departme | Title      | Country | Industry                | Website   | City                                    | Rating | Notes | Signatures                                 |                   |                                                 |          |
| 2  | Kasha        | f Idi  | ris                                                                                     | ki@eventl                        | b pch   | •     | Eventbuizz | IT       | Partner an | Denmark | Informatio              | http://   |                                         | 0      | )     | https://my                                 | .even             | tbuizz.com/ass                                  | ets/lead |
| 3  |              |        |                                                                                         |                                  |         |       |            |          |            |         |                         |           |                                         |        |       |                                            |                   |                                                 |          |
| 4  |              |        |                                                                                         |                                  |         |       |            |          |            |         |                         |           |                                         |        |       |                                            |                   |                                                 |          |

https://my.eventbuizz.com/assets/leads/14200\_59d5dc03e413e.jpg

Signature